# **Configuring a Bucket ACL**

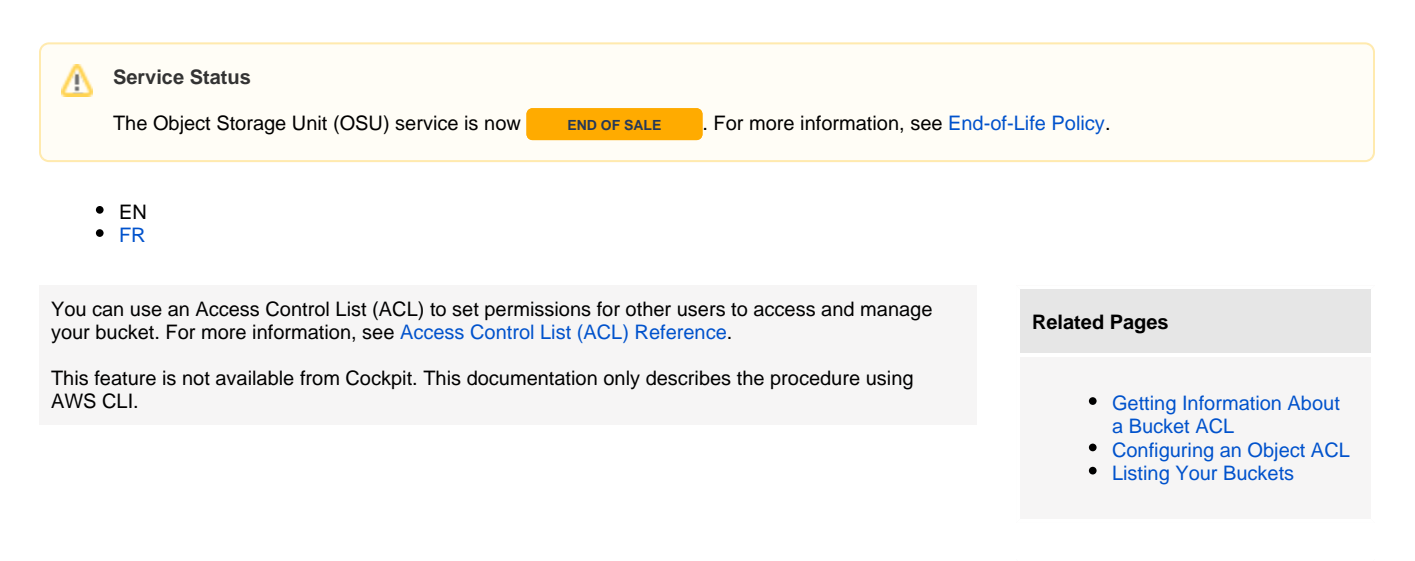

To configure the ACL of a bucket, use the **put-bucket-acl** command following this syntax:

### **Request Sample**

Λ

```
$ aws s3api put-bucket-acl \
 --profile YOUR_PROFILE \
 --bucket BUCKET \
--acl private \
--grant-full-control "id=USER_ID, id=USER_ID" \
--grant-read "id=USER_ID, id=USER_ID" \
--grant-read-acp "id=USER_ID, id=USER_ID" \
 --grant-write "id=USER_ID, id=USER_ID" \
 --grant-write-acp "id=USER_ID, id=USER_ID" \
 --endpoint ENDPOINT
```
This command contains the following attributes that you need to specify:

- (optional) profile: The named profile you want to use, created when configuring AWS CLI. For more information, see [Installing and Configuring AWS CLI](https://wiki.outscale.net/display/EN/Installing+and+Configuring+AWS+CLI).
- bucket: The name of the bucket for which you want to set the ACL.

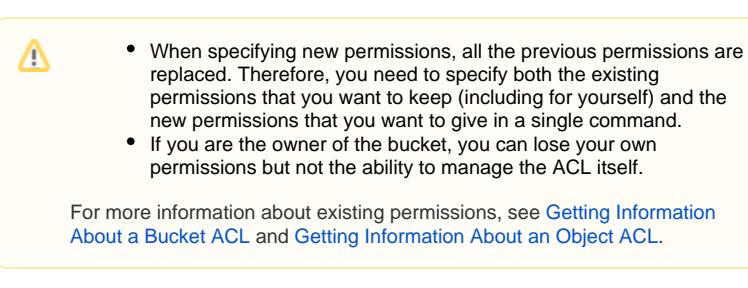

- (optional) acl: The permissions you grant for your bucket (private | public-read | public-read-write | authenticated-read).
- (optional) grant-full-control: One or more IDs of users to whom you grant the f ull-control permission.
- (optional) grant-read: One or more IDs of users to whom you grant theread permission.
- (optional) grant-read-acp: One or more IDs of users to whom you grant the readacp permission.
- (optional) grant-write: One or more IDs of users to whom you grant the write per mission.
- (optional) grant-write-acp: One or more IDs of users to whom you grant the write -acp permission.

## **Tutorial: Setting Up a Bucket with**

**Objects**

#### Previous Step:

(optional) [Enabling or](https://wiki.outscale.net/display/EN/Enabling+or+Disabling+Bucket+Versioning)  [Disabling Bucket Versioning](https://wiki.outscale.net/display/EN/Enabling+or+Disabling+Bucket+Versioning)

### Next Step:

- Objects between 1 byte and 5 GiB: [Uploading an](https://wiki.outscale.net/display/EN/Uploading+an+Object+to+a+Bucket)  [Object to a Bucket](https://wiki.outscale.net/display/EN/Uploading+an+Object+to+a+Bucket)
- Objects of 100 MiB or more: [Creating a Multipart](https://wiki.outscale.net/display/EN/Creating+a+Multipart+Upload)  [Upload](https://wiki.outscale.net/display/EN/Creating+a+Multipart+Upload)

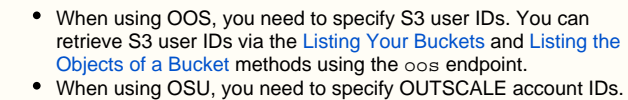

• In both cases, you can also specify user email addresses using the emailaddress=name@domain.com format.

endpoint: The endpoint corresponding to the service (oos or osu) and Region you want to send the request to, in the following format: https://<SERVICE>.<REGION>. outscale.com

The ACL is configured for your bucket.

Δ

**AWS**™ and **Amazon Web Services**™ are trademarks of Amazon Technologies, Inc or its affiliates in the United States and/or other countries.